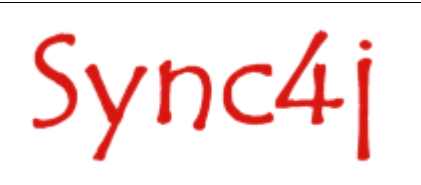

# **Sync4j Exchange Connector 1.2 Admin Guide**

# **Table of Contents**

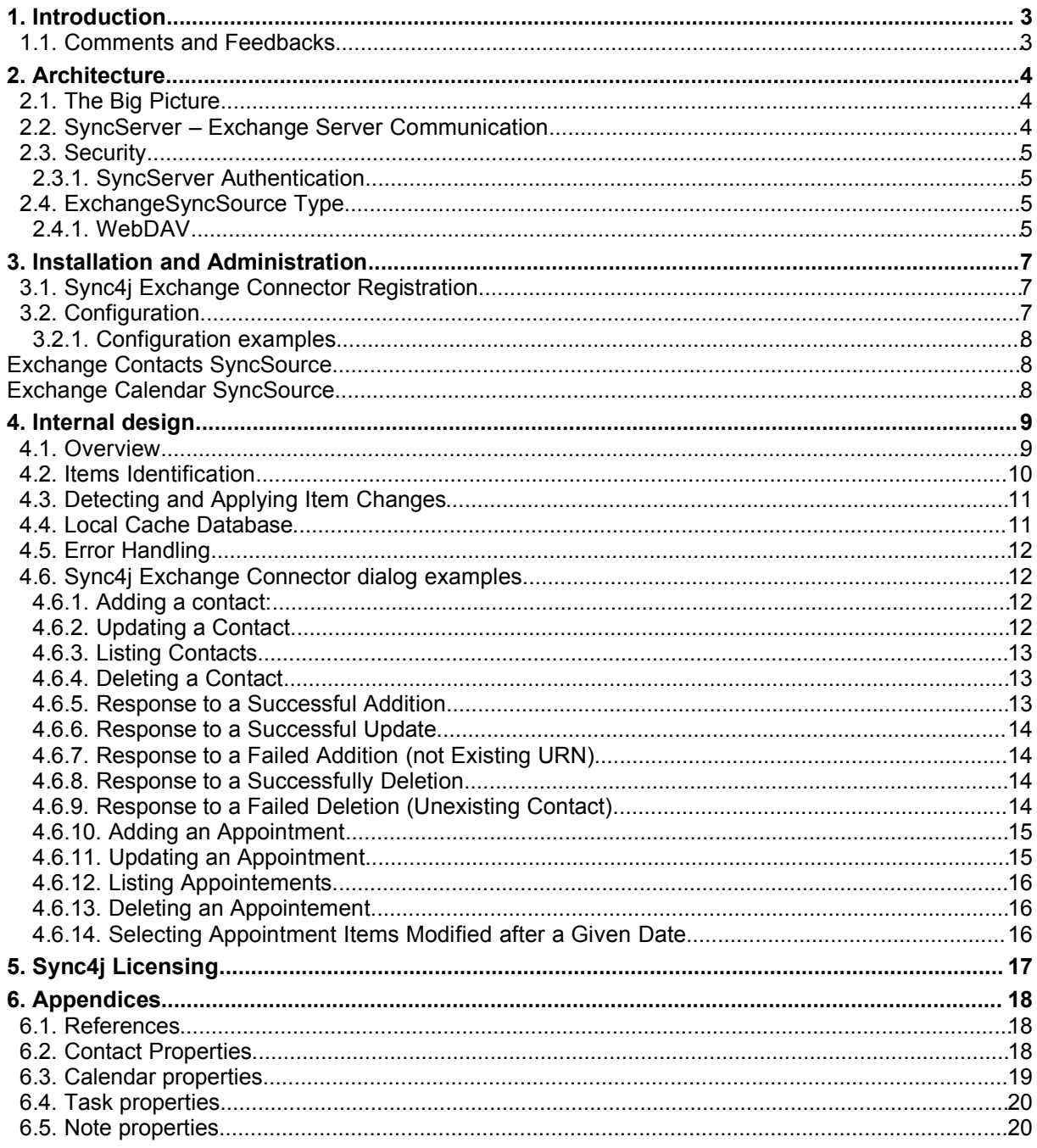

# **1. Introduction**

This document is intended for developers and administrators who have to manage Sync4j Sync4j Exchange Connector 1.2.x. It includes:

- Architectural Overview
- Configuration and Administration

## **1.1. Comments and Feedbacks**

The Sync4j Project team wants to hear from you! Please submit your questions, comments, feedbacks or testimonials to sync4j-users@lists.sourceforge.net.

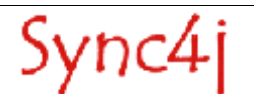

# **2. Architecture**

This section describes the architecture of the Sync4j Exchange Connector.

## **2.1. The Big Picture**

The system architecture of the Sync4j Exchange Connector is drown in Figure 1.

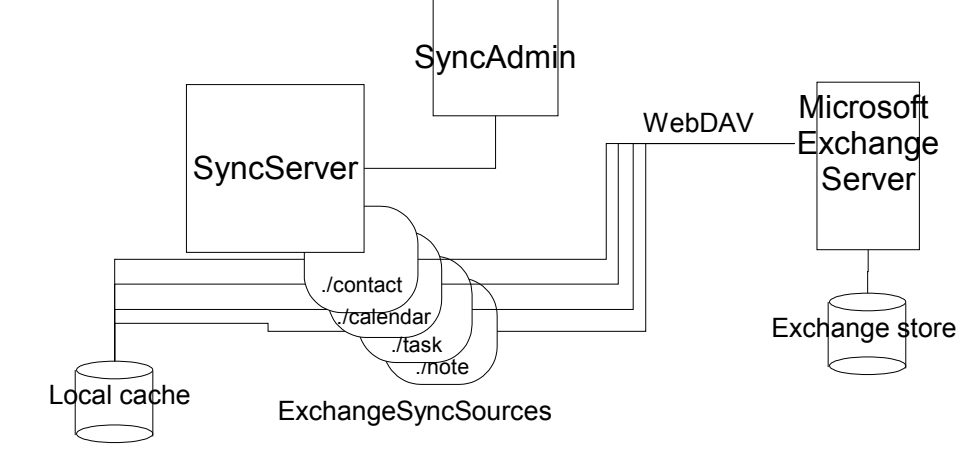

*Figure 1 - Sync4j Exchange Connector high level architecture*

PIM data are stored in the Microsoft Exchange store and are managed by the Microsoft Exchange Server. When SyncServer receives a synchronization request from a client addressed to one of the ExchangeSyncSource, the Local cache is queried for latest updates and, if any item has been updated client side or server side, the ExchangeSyncSource talks to the Exchange server through the WebDAV protocol.

Sync4j Exchange Connector is administered with a dedicated plug-in for the SyncServer administration tool *SyncAdmin* by which an administrator can create/modify/delete ExchangeSyncSources.

## **2.2. SyncServer – Exchange Server Communication**

The remote access protocol recommended by Microsoft in a distributed environment is WebDAV.

The WebDAV protocol is an extension to HTTP that you can use to build Web applications that are writable. Using WebDAV protocol methods, you can create, copy, delete, move, or search for resources in the Exchange store as well as set and search for resource properties.

The RFC 2518 specification defines extensions to the Hypertext Transfer Protocol 1.1 (HTTP/1.1), which is defined in RFC 2616. The extensions include a new set of protocol methods and request headers used to move, copy, delete, and create collections of resources. Additionally, clients can set and get properties about resources along with the resource content itself.

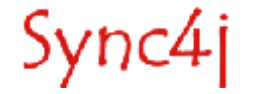

The extensions relating to getting and setting properties require a rich format for data transfer. RFC 2518 defines the XML 1.0 as the format for wire data transfer. Additionally, a namespace in XML is required to provide scope for property names.

For more information about WebDAV see [2] and [3].

# **2.3. Security**

Being WebDAV an HTTP based protocol, security and authentication is based on HTTP security and authentication.

NOTE: a standard Microsoft Exchange installation includes the WebDAV interface, which is based on IIS as web server. By default, IIS is configured to use the proprietary authentication protocol NTLM, which is implemented only in Internet Explorer. Since the ExchangeSyncSource uses raw HTTP requests to the Exchange server, IIS must be configured to use basic authentication. This is done through the Exchange System Manager, changing the options available on the panel *Admistrative* Groups / First Administrative Group / Servers / [server] / Protocols / Http / Exchange Virtual Server / *Exchange*.

Authentication is also the mechanism used by Exchange server to support multiuser. When a WebDAV request is served, it allows to operate only with data belonging to the requesting user.

#### **2.3.1. SyncServer Authentication**

Because of the described security model, the SyncServer should skip its own authentication done via properties files or database. This is easily done configuring SyncServer to use sync4j.framework.security.SimpleOfficier instead of the default DBOfficier.

In the case of specific needs, different authentication mechanisms can be implemented developing a custom javax.security.auth.spi.LoginModule.

# **2.4. ExchangeSyncSource Type**

The ExchangeSyncSource type is the mean the SyncServer interacts with the Exchange store. To do so, the sync source implements the needed WebDAV requests and interprets the received responses.

Because of differences in item handling between different item types (contacts, events, tasks, notes), four versions of ExchangeSyncSource type are provided:

- sync4j.exchange.engine.source.ExchangeContactSyncSource
- sync4j.exchange.engine.source.ExchangeCalendarSyncSource
- sync4j.exchange.engine.source.ExchangeTaskSyncSource
- sync4j.exchange.engine.source.ExchangeNoteSyncSource

All those classes, like any sync source, implement the *sync4j.framework.engine.source.SyncSource* interface and extend *sync4j.exchange.engine.source.ExchangeSyncSource*.

#### **2.4.1. WebDAV**

The Exchange store is a container of items, where each single item can, in turn, contains other items (in the case of folder items) or properties (in the case of data items).

Properties items can be queried and modified by a remote client through the WebDAV protocol. This is based on an extension of the HTTP protocol as transport protocol and on an XML based RPC protocol by which it is possible to query and modify items and properties.

The Exchange store is based on the item types shown in Figure 2. In this figure, item types are represented as groups of properties identified by an XML namespace.

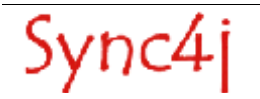

日 Exchange Store Schema □ Content Classes □ urn:content-classes:appointment □ um:content-classes:calendarfolder □ um:content-classes:calendarmessage □ um:content-classes:contactfolder □ um:content-classes:contentclassdef □ um:content-classes:document D um:content-classes:dsn □ um:content-classes:folder □ um:content-classes:freebusy □ um:content-classes:item □ um:content-classes:journalfolder □ um:content-classes:mailfolder □ um:content-classes:mdn □ um:content-classes:message □ um:content-classes:notesfolder O um:content-classes:object □ um:content-classes:person □ um:content-classes:propertydef □ um:content-classes:propertyoverride □ um:content-classes:recallmessage Dum:content-classes:recallreport □ um:content-classes:taskfolder □ um:schemas-microsoft-com:xml-data#ElementType *Figure 2 - Exchange store schema*

The full list of the properties for each item type (contact, appointment, task and note) is available in Appendix A.

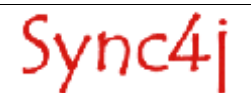

# **3. Installation and Administration**

The Sync4j Exchange Connector is administered and configured through the SyncAdmin interface. In this section, it is presented how to set up the SyncServer database in order to have the connector configured and the panel used to create and configure new sync sources based on the registered sync source types.

### **3.1. Sync4j Exchange Connector Registration**

The connector is distributed as a Sync4j module (see [6]); the archive name is sync4j-exchange-1.2.x.zip.

After installing the module as describe in the administration guide[7], opening the SyncAdmin you should have the new SyncConnector displayed. Expanding the children nodes you should have the tree shown in Figure 3.

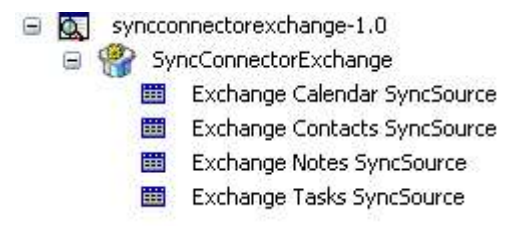

*Figure 3 - Sync4j Exchange Connector registration*

## **3.2. Configuration**

A ExchangeSyncSource is configued with the properties listed in the table below.

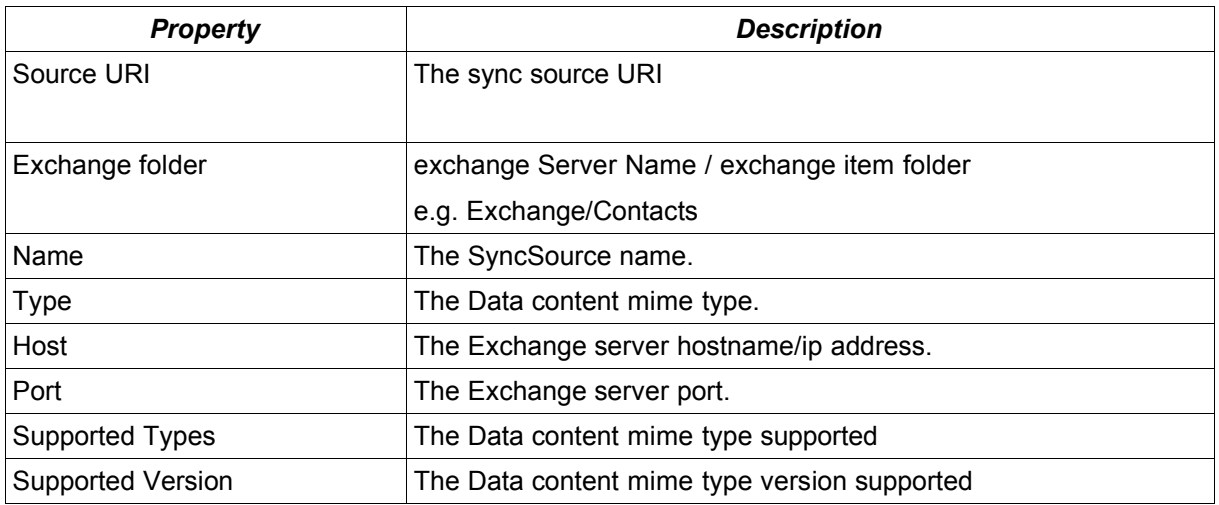

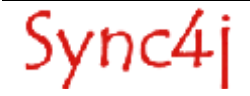

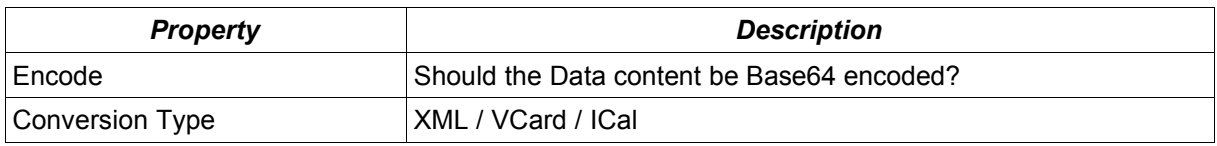

# **3.2.1. Configuration examples**

## *Exchange Contacts SyncSource*

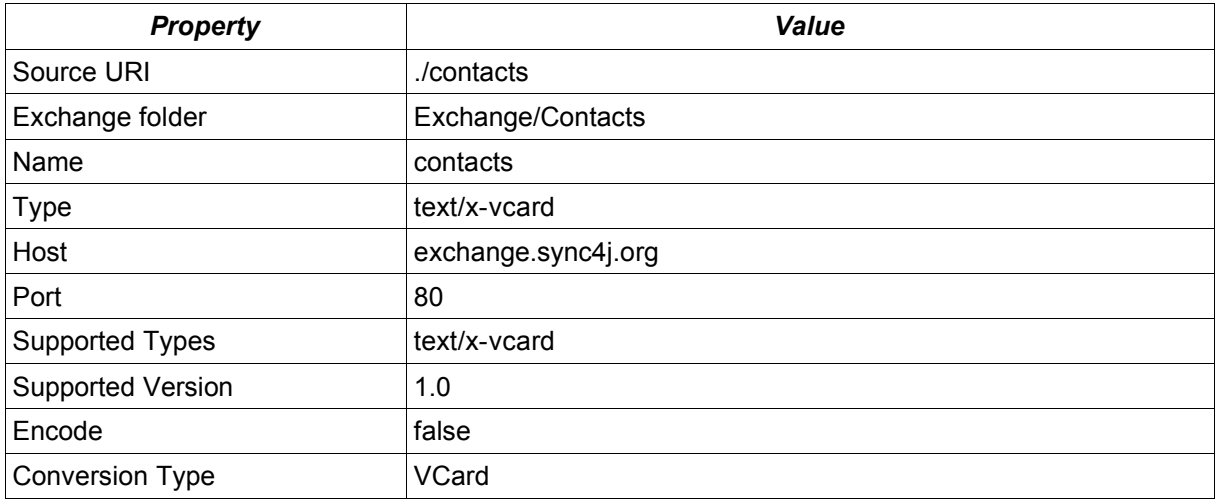

# *Exchange Calendar SyncSource*

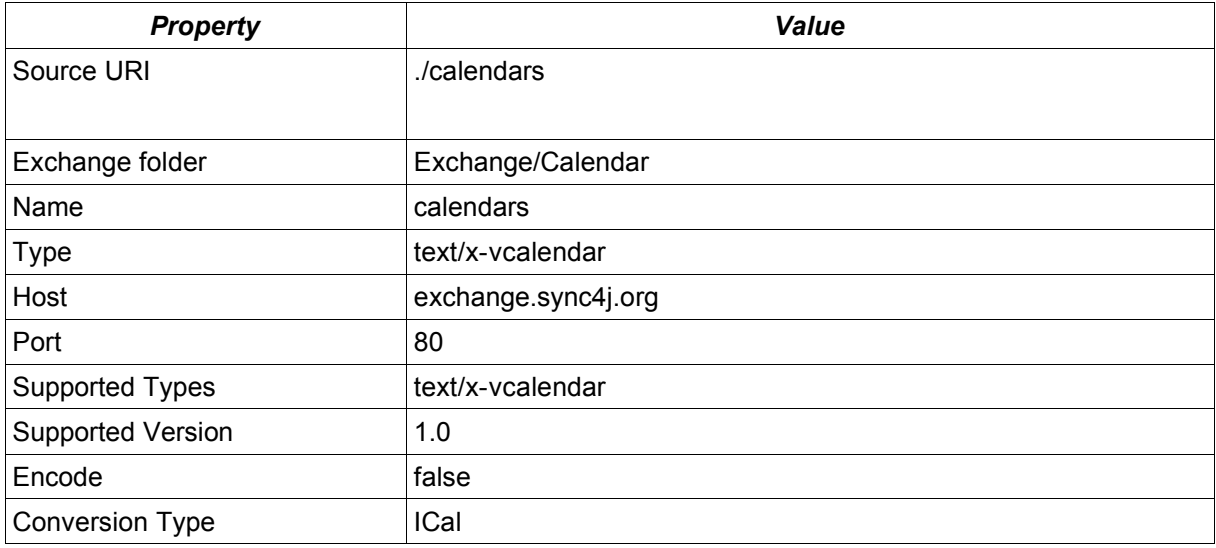

# **4. Internal design**

The following sections describe how Sync4j Exchange Connector manages internal data and the algorithm for data synchronization. This information is not meant for administrator but for developers wanting to extend the capabilities of Sync4j Exchange Connector.

#### **4.1. Overview**

Sync4j Exchange Connector is composed of the logical modules shown in the collaboration diagram of Figure 4.

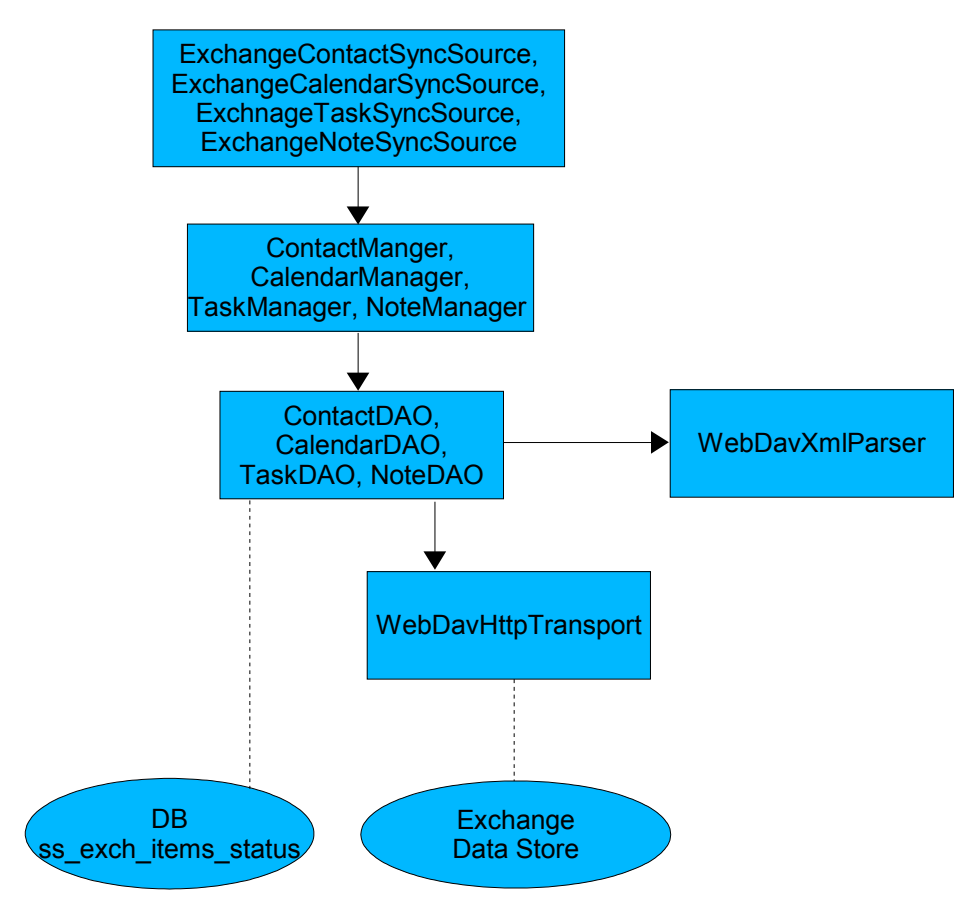

*Figure 4 - Sync4j Exchange Connector collaboration diagram*

The table below describes the role of each group of classes.

Sync4j

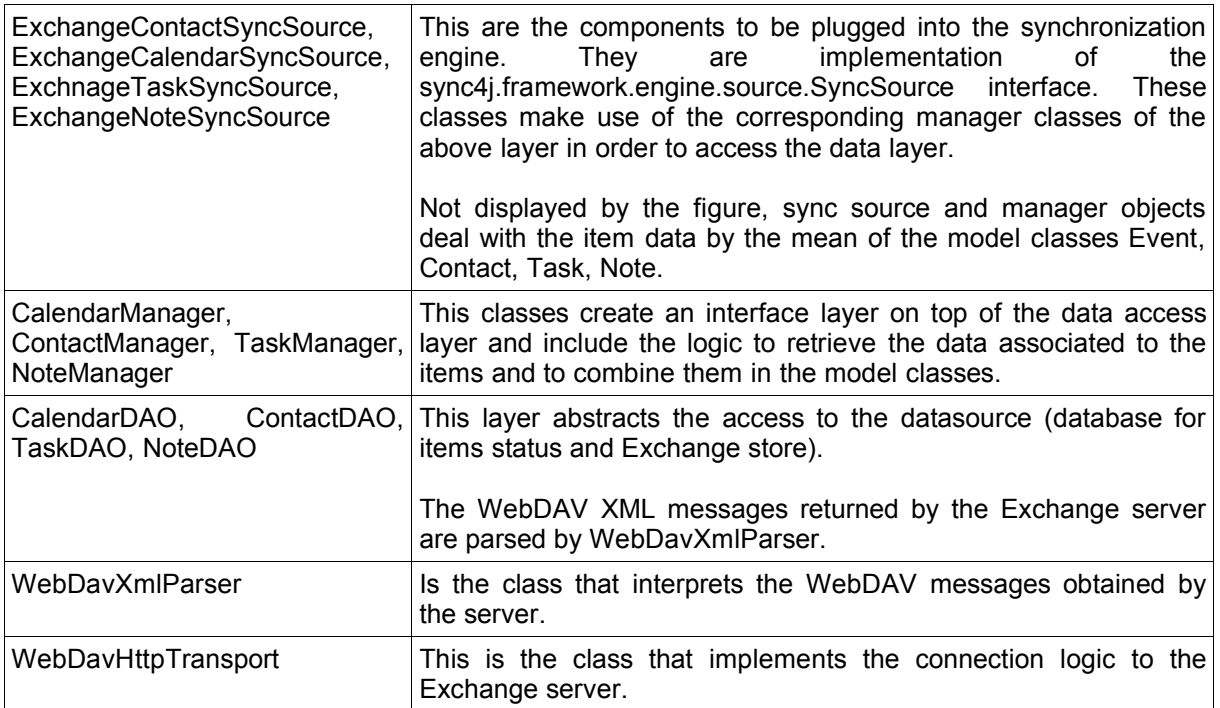

### **4.2. Items Identification**

Any item in the Exchange store is addressed by a resource address and identified by a user-id. The resource address identifies an item by its name and position. For example /contact/home/John Brown.eml addresses a contact stored in a resource called John Brown.eml under the home subfolder.

The resource address is used mainly for update and delete operations, since they require to specify which resource is involved.

However, the resource url cannot be considered a long-term identification key because an item can be moved under different folders. For the purpose of uniquely identify an object in the Exchange store, the property repl-uid is used as it is associated to any item in the store.

The issue of creating new items in the Exchange store is resolved constructing a resource urI as follows:

#### /<user>/<source uri>/<now timestamp>.eml

The item repl-uid assigned by Exchange is returned in the WebDAV response header as in the following example:

```
HTTP/1.1 207 Multi-Status
Server: Microsoft-IIS/5.0
Date: Tue, 20 Jan 2004 15:37:02 GMT
MS-Exchange-Permanent-URL: http://192.168.0.10/Exchange/fabio/-
FlatUrlSpace-/5eb
c95ae2cdf504c98296172915e02d2-5d/5ebc95ae2cdf504c98296172915e02d2-3e26
Repl-UID: <rid:5ebc95ae2cdf504c98296172915e02d2000000003e26>
Content-Type: text/xml
Content-Length: 436
ResourceTag:
<rt:5ebc95ae2cdf504c98296172915e02d2000000003e265ebc95ae2cdf504c982
96172915e02d2000000004dbb>
MS-WebStorage: 6.0.6249
```
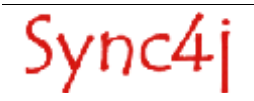

# **4.3. Detecting and Applying Item Changes**

Two important properties stored along with an item in the Exchange store are  $\langle$ a:creationdate> and <a:getlastmodified> whose return respectively the item creation date and the item last modification timestamp. These properties are important when a fast sync is performed, since the sync source should query for changes happened since the last synchronization. However, when an item is physically deleted from the Exchange store, it disappears from the system and then there is no way to retrieve it or retrieve when it was deleted.

Therefore, a local items cache is needed in order keep track of the existing items at the time of the last synchronization. We call this database the *Local cache*.

The algorithm for changes detection is the following:

- 1. read all items repl-uid, resourceName, creationDate, lastModified from the Exchange store and put them in exchangeItems
- 2. read all items repl-id, lastModified, from the local cache and put them in localItems
- 3. foreach item i in exchangeItems
	- 1. if i is in localItems
		- 1. if i.lastModified != localItems (i) lastModified
		- 1. i is updated
		- 2. end if
	- 2. else
		- 1. i is new
	- 3. end if
- 4. foreach item i in localItems
	- 1. if i is not in exchangeItems
		- 1. i is deleted
	- 2. endif
- 5. endforeach

This procedure is executed in the ExchangeSyncSource's beginSync() method if the sync mode is one of the fast sync modes. The retrieved new, updated and deleted items are temporarily stored until the corresponding getNew/Updated/DeletedSyncItem() methods are called. When either getNewSyncItems() or getUpdatedSyncItems() are called by the sync engine, the corresponding items content is fetched by the Exchange store with proper WebDAV calls. All items must be returned in a single call.

Note that in the comparison steps, uids are compared and not resource urls.

If the sync mode is one of the slow sync modes, no step in the algorithm is done. When getAllSyncItem() is called by the sync engine, the items properties are fetched directly from the Exchange store, possibly in one single WebDAV call.

If the client sends items to add to the Exchange store, the new resource is created and the returned uid is added to the local cache.

In the case of client updates or deletes, the uid is used to look up the resource address in the exchangeItems list so that the obtained address can be used in the WebDAV call.

In the sync source's endSync() method read from Exchange Server the existing items, and are stored in the local cache (after cleaning it).

## **4.4. Local Cache Database**

The local cache database is composed of the following tables:

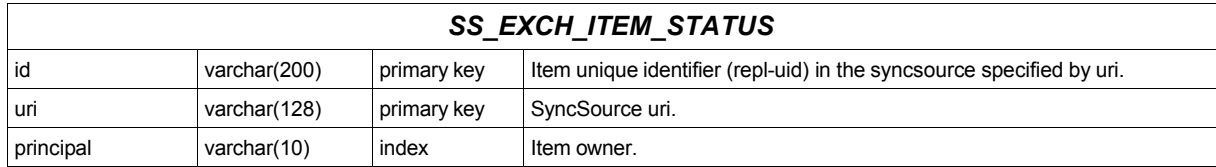

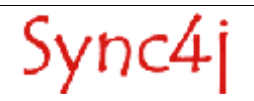

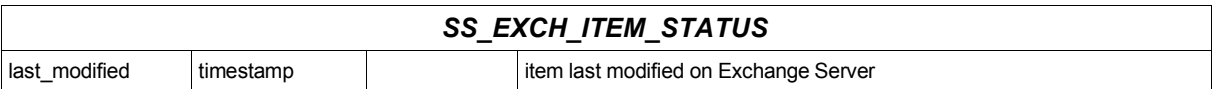

Note that items ids are stored with their owner, who is the principal associated to the user who is performing the sync.

# **4.5. Error Handling**

Any error should happen in the sync source results in a SyncSourceException being thrown. The error condition is logged before throwing the exception and optionally the cause can be set to the originating exception.

### **4.6. Sync4j Exchange Connector dialog examples**

The following sections show some examples on how Sync4j Exchange Connector interacts with Exchange server through WebDAV.

#### **4.6.1. Adding a contact:**

```
PROPPATCH /Exchange/fabio/contacts/luigiafassina.eml HTTP/1.1
Host: 192.168.0.10
Content-Type: text/xml
Content-Length: 741
Authorization: Basic ZmFiaW86ZmFiaW8x
<?xml version="1.0" encoding="utf-8" ?>
<D:propertyupdate xmlns:D="DAV:"
xmlns:EX="http://schemas.microsoft.com/exchange/"
xmlns:HM="urn:schemas:contacts:">
  <D:set>
    <D:prop>
       <D:contentclass>urn:content-classes:person</D:contentclass>
       <EX:outlookmessageclass>IPM.Contact</EX:outlookmessageclass>
       <HM:cn>Luigia Fassina</HM:cn>
       <HM:nickname>Lu</HM:nickname>
       <HM:email1>luigia.fassina@sync4j.org</HM:email1>
       <HM:title>Luigia Fassina</HM:title>
       <HM:fileas>luigiafassina</HM:fileas>
       <HM:givenName>Luigia</HM:givenName>
     </D:prop>
  \langleD:set>
</D:propertyupdate>
```
luigiafassina.eml on the first line is the key that uniquely identifies the item.

#### **4.6.2. Updating a Contact**

```
PROPPATCH /Exchange/fabio/contacts/luigiafassina.eml HTTP/1.1
Host: 192.168.0.10
Content-Type: text/xml
Content-Length: 741
Authorization: Basic ZmFiaW86ZmFiaW8x
<?xml version="1.0" encoding="utf-8" ?>
<D:propertyupdate xmlns:D="DAV:"
xmlns:EX="http://schemas.microsoft.com/exchange/"
xmlns:HM="urn:schemas:contacts:">
  <D:set>
    <D:prop>
      <D:contentclass>urn:content-classes:person</D:contentclass>
      <EX:outlookmessageclass>IPM.Contact</EX:outlookmessageclass>
```
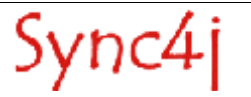

```
 <HM:cn>Luigia Fassina</HM:cn>
       <HM:nickname>Lu</HM:nickname>
       <HM:email1>lu@sync4j.org</HM:email1>
       <HM:title>Luigia Fassina</HM:title>
       <HM:fileas>luigiafassina</HM:fileas>
       <HM:givenName>Luigia</HM:givenName>
     </D:prop>
   </D:set>
</D:propertyupdate>
```
### **4.6.3. Listing Contacts**

PROPFIND /Exchange/fabio/contacts HTTP/1.1 Host: 192.168.0.10 Depth: 1,noroot Range: rows=0-9 Content-Type: text/xml Content-Length: 741 Authorization: Basic ZmFiaW86ZmFiaW8x

```
<?xml version="1.0" encoding="utf-8" ?>
<D:propfind xmlns:D="DAV:"
xmlns:EX="http://schemas.microsoft.com/exchange/"
xmlns:HM="urn:schemas:contacts:">
<D:allprop/>
</D:propfind>
```
This example returns all fabio's contacts.

#### **4.6.4. Deleting a Contact**

```
DELETE /Exchange/fabio/contacts/luigiafassina.eml HTTP/1.1
Host: 192.168.0.10
Content-Length: 50
Authorization: Basic ZmFiaW86ZmFiaW8x
```
#### **4.6.5. Response to a Successful Addition**

```
HTTP/1.1 207 Multi-Status
Server: Microsoft-IIS/5.0
Date: Tue, 20 Jan 2004 15:31:28 GMT
MS-Exchange-Permanent-URL: http://192.168.0.10/Exchange/fabio/-
FlatUrlSpace-/5eb
c95ae2cdf504c98296172915e02d2-5d/5ebc95ae2cdf504c98296172915e02d2-3e26
Repl-UID: <rid:5ebc95ae2cdf504c98296172915e02d2000000003e26>
Content-Type: text/xml
Content-Length: 477
ResourceTag:
<rt:5ebc95ae2cdf504c98296172915e02d2000000003e265ebc95ae2cdf504c982
96172915e02d2000000004db6>
MS-WebStorage: 6.0.6249
```

```
<?xml version="1.0"?><a:multistatus
xmlns:b="http://schemas.microsoft.com/exchange/"
xmlns:c="urn:schemas:contacts:" xmlns:a="DAV:">
<a:response>
<a:href>http://192.168.0.10/Exchange/fabio/Contacts/Johnniepippo1.eml</a:hr
ef<a:status>HTTP/1.1 201 Created</a:status><a:propstat><a:status>HTTP/1.1 200
OK</a:status>
<a:prop>
```
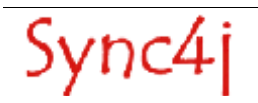

```
<a:contentclass/><b:outlookmessageclass/><c:cn/><c:nickname/><c:email1/><c
:title/><c:fileas/><c:givenName/></a:prop></a:propstat></a:response></a:mul
tistatus>
```
#### The operation status is specified by the line:

<a:status>HTTP/1.1 201 Created</a:status>

#### **4.6.6. Response to a Successful Update**

```
HTTP/1.1 207 Multi-Status
Server: Microsoft-IIS/5.0
Date: Tue, 20 Jan 2004 15:37:02 GMT
MS-Exchange-Permanent-URL: http://192.168.0.10/Exchange/fabio/-
FlatUrlSpace-/5eb
c95ae2cdf504c98296172915e02d2-5d/5ebc95ae2cdf504c98296172915e02d2-3e26
Repl-UID: <rid:5ebc95ae2cdf504c98296172915e02d2000000003e26>
Content-Type: text/xml
Content-Length: 436
ResourceTag:
<rt:5ebc95ae2cdf504c98296172915e02d2000000003e265ebc95ae2cdf504c982
96172915e02d2000000004dbb>
MS-WebStorage: 6.0.6249
```

```
<?xml version="1.0"?><a:multistatus
xmlns:b="http://schemas.microsoft.com/exchan
                                    xmlns:c="urn:schemas:contacts:"
xmlns:a="DAV:"><a:response><a:href>http://1
92.168.0.10/Exchange/fabio/Contacts/Johnniepippo1.eml</a:href><a:propstat><
a:sta
tus>HTTP/1.1 200
OK</a:status><a:prop><a:contentclass/><b:outlookmessageclass/><
c:cn/><c:nickname/><c:email1/><c:title/><c:fileas/><c:givenName/></a:prop><
/a:pr
opstat></a:response></a:multistatus>
```
#### **4.6.7. Response to a Failed Addition (not Existing URN)**

```
HTTP/1.1 409 Conflict
Server: Microsoft-IIS/5.0
Date: Tue, 20 Jan 2004 15:41:51 GMT
Connection: close
Content-Type: text/html
Content-Length: 140
MS-WebStorage: 6.0.6249
```
<body><h2>HTTP/1.1 409 Conflict</h2></body></HTML>; charset=utf-8">

#### **4.6.8. Response to a Successfully Deletion**

```
HTTP/1.1 200 OK
Server: Microsoft-IIS/5.0
Date: Tue, 20 Jan 2004 15:45:43 GMT
Content-Length: 0
ResourceTag: <rtd:5ebc95ae2cdf504c98296172915e02d2000000003e26>
MS-WebStorage: 6.0.6249
```
#### **4.6.9. Response to a Failed Deletion (Unexisting Contact)**

HTTP/1.1 404 Resource Not Found

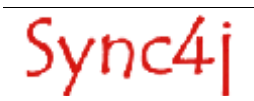

Server: Microsoft-IIS/5.0 Date: Tue, 20 Jan 2004 15:43:54 GMT Connection: close Content-Type: text/html Content-Length: 4040 MS-WebStorage: 6.0.6249 <!DOCTYPE HTML PUBLIC "-//W3C//DTD HTML 3.2 Final//EN"> <html dir=ltr> <head> <style> {font:8pt/11pt verdana; color:FF0000} a:visited {font:8pt/11pt verdana; color:#4e4e4e} </style> <META NAME="ROBOTS" CONTENT="NOINDEX"> <title>The page cannot be found</title> L'errore indicato è: HTTP/1.1 404 Resource Not Found **4.6.10. Adding an Appointment** PROPPATCH /Exchange/fabio/calendar/calendarprova.eml HTTP/1.1 Host: 192.168.0.10 Content-Type: text/xml Content-Length: 741 Authorization: Basic ZmFiaW86ZmFiaW8x <?xml version="1.0" encoding="utf-8" ?> <D:propertyupdate xmlns:D="DAV:" xmlns:EX="http://schemas.microsoft.com/exchange/" xmlns:HM="urn:schemas:calendar:" xmlns:e="urn:schemas:httpmail:"> <D:set> <D:prop> <D:contentclass>urn:content-classes:appointment</D:contentclass> <EX:outlookmessageclass>IPM.Appointment</EX:outlookmessageclass> <e:subject>oggi telefonare al signor verri</e:subject> <HM:location>meetappt Location</HM:location> <HM:dtstart>2004-01-10T22:00:00.000Z</HM:dtstart> <HM:dtend>2004-01-10T22:30:00.000Z</HM:dtend> </D:prop>

#### **4.6.11. Updating an Appointment**

```
PROPPATCH /Exchange/fabio/calendar/calendarprova.eml HTTP/1.1
Host: 192.168.0.10
Content-Type: text/xml
Content-Length: 741
Authorization: Basic ZmFiaW86ZmFiaW8x
<?xml version="1.0" encoding="utf-8" ?>
<D:propertyupdate xmlns:D="DAV:"
xmlns:EX="http://schemas.microsoft.com/exchange/"
xmlns:HM="urn:schemas:calendar:" xmlns:e="urn:schemas:httpmail:">
  \langle D \cdot s \rho^+ \rangle
```
</D:set>

</D:propertyupdate>

```
 <D:prop>
       <D:contentclass>urn:content-classes:appointment</D:contentclass>
       <EX:outlookmessageclass>IPM.Appointment</EX:outlookmessageclass>
       <e:subject>oggi telefonare al signor rossi</e:subject>
       <HM:location>meetappt Location</HM:location>
       <HM:dtstart>2004-01-10T22:00:00.000Z</HM:dtstart>
       <HM:dtend>2004-01-10T22:30:00.000Z</HM:dtend>
     </D:prop>
   </D:set>
</D:propertyupdate>
```
#### **4.6.12. Listing Appointements**

PROPFIND /Exchange/fabio/calendar HTTP/1.1 Host: 192.168.0.10 Depth: 1,noroot Range: rows=0-9 Content-Type: text/xml Content-Length: 741 Authorization: Basic ZmFiaW86ZmFiaW8x

```
<?xml version="1.0" encoding="utf-8" ?>
<D:propfind xmlns:D="DAV:"
xmlns:EX="http://schemas.microsoft.com/exchange/"
xmlns:HM="urn:schemas:calendars:">
<D:allprop/>
</D:propfind>
```
#### **4.6.13. Deleting an Appointement**

```
DELETE /Exchange/fabio/calendar/calendarprova.eml HTTP/1.1
Host: 192.168.0.10
Content-Length: 50
Authorization: Basic ZmFiaW86ZmFiaW8x
```
#### **4.6.14. Selecting Appointment Items Modified after a Given Date**

WebDAV defines an SQL-like language through which execute generic queries on the Exchange store.

```
SEARCH /Exchange/fabio/calendar HTTP/1.1
Host: 192.168.0.10
Depth: 1,noroot
Range: rows=0-7
Content-Type: text/xml
Content-Length: 741
Authorization: Basic ZmFiaW86ZmFiaW8x
<?xml version="1.0" encoding="utf-8" ?>
<D:searchrequest xmlns:D = "DAV:" >
   <D:sql>
               Select "urn:schemas:calendar:location" AS location,
      "urn:schemas:httpmail:subject" AS subject FROM
"/Exchange/fabio/calendar" WHERE "D:getlastmodified" > '1999/09/27
00:00:00'
   \langleD:sql>
</D:searchrequest>
```
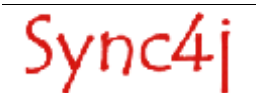

# **5. Sync4j Licensing**

Sync4j has two licensing options, following what is known as "dual licensing" model. After the adoption by MySQL, this model is becoming very successful as a way to support open source development.

The guiding business principle of dual licensing is one of fair exchange, or Quid pro Quo ("something for something"). From a licensing perspective, there are two different products depending on usage and distribution, though technically they have the same source code.

- For those developing open source applications, the Open Source License allows you to offer your software under an open source / free software license (GLP) to all who wish to use, modify, and distribute it freely. The Open Source License allows you to use the software at no charge under the condition that if you use Sync4j in an application you redistribute, the complete source code for your application must be available and freely redistributable under reasonable conditions. Sync4j bases its interpretation of the GPL on the Free Software Foundation's Frequently Asked Questions.
- The Commercial License, which allows you to provide commercial software licenses to your customers or distribute Sync4j-based applications within your organization. This is for organizations that do not want to release the source code for their applications as open source / free software; in other words they do not want to comply with the GNU General Public License (GPL). If you want more information on pricing, please contact license@sync4j.org.

The idea is to get the best out open source (high quality software, a community of people working together, no vendor lock-in), while providing a source of income to pay for the development of the software (yep, Sync4j developers need to eat...).

In their simplest form, the following are general licensing guidelines:

- If your software is licensed under either the GPL-compatible Free Software License as defined by the Free Software Foundation or approved by OSI, then use our GPL licensed version.
- If you distribute a proprietary application in any way, and you are not licensing and distributing your source code under GPL, you need to purchase a commercial license of Sync4j

Commercially licensed customers get commercially supported product with assurances from Funambol. Commercially licensed users are also free from the requirement of making their own application open source.

For OEM's, ISVs, corporate, and government users, a commercial license is the proper solution because it provides you with assurance from the vendor and releases you from the strict requirements of the GPL license.

Nevertheless, you can test Sync4j under the GPL license and inspect the source code before you purchase a commercial non-GPL license.

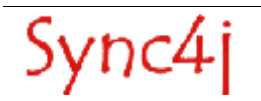

# **6. Appendices**

#### **6.1. References**

[1] *SyncConnector Exchange Requirements Document*, October 2003

[2] http://www.webdav.org

[3] http://msdn.microsoft.com/library/default.asp?url=/library/en-us/wss/wss/wss\_references\_webdav.asp

- [4] Quartz Enterprise Job Scheduler, http://www.quartzscheduler.org
- [5] JBoss Administration and Development, Second Edition
- [6] Sync4j Modules Development Guide, Sync4j, February 2004

[7] Sync4j SyncServer 4.0.x Administration Guide, November 2004

# **6.2. Contact Properties**

The following properties are associated to an Exchange contact item and supported by the connector:

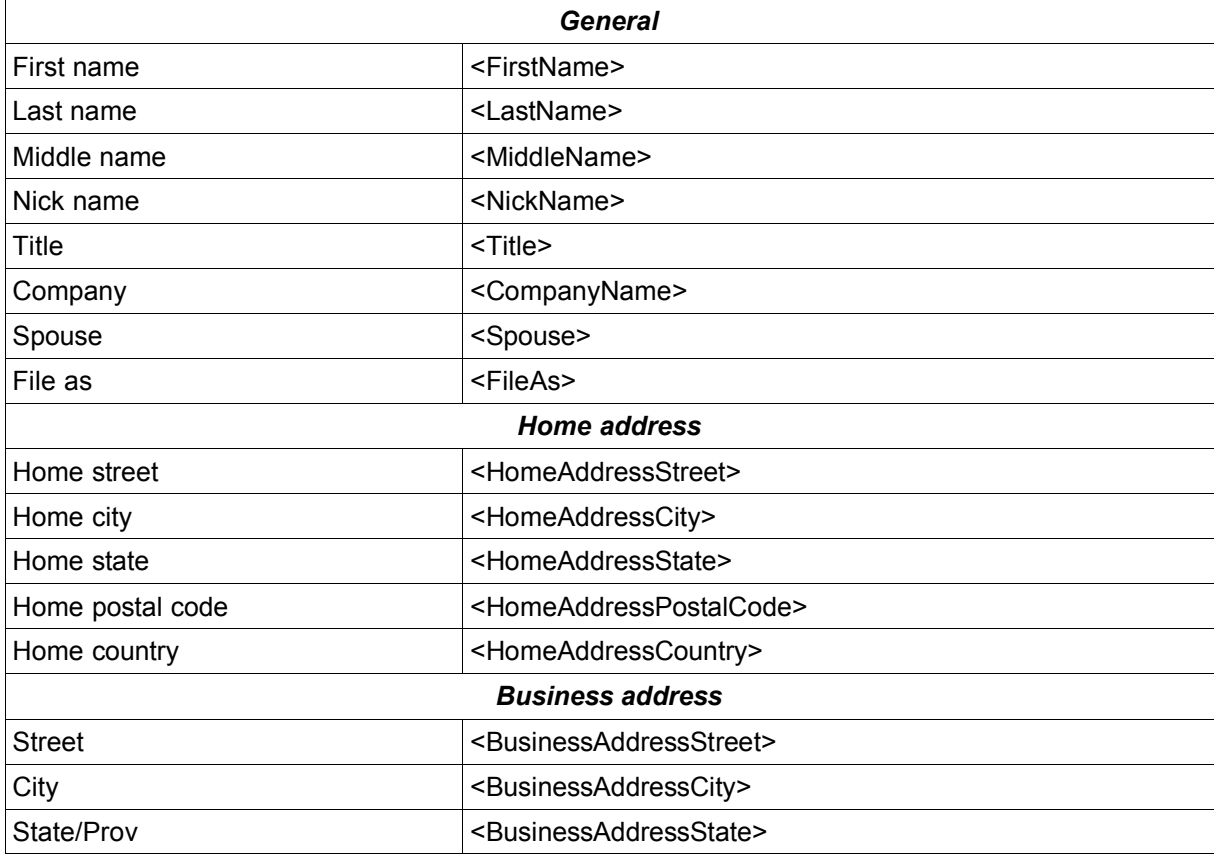

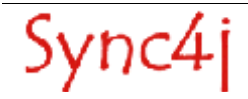

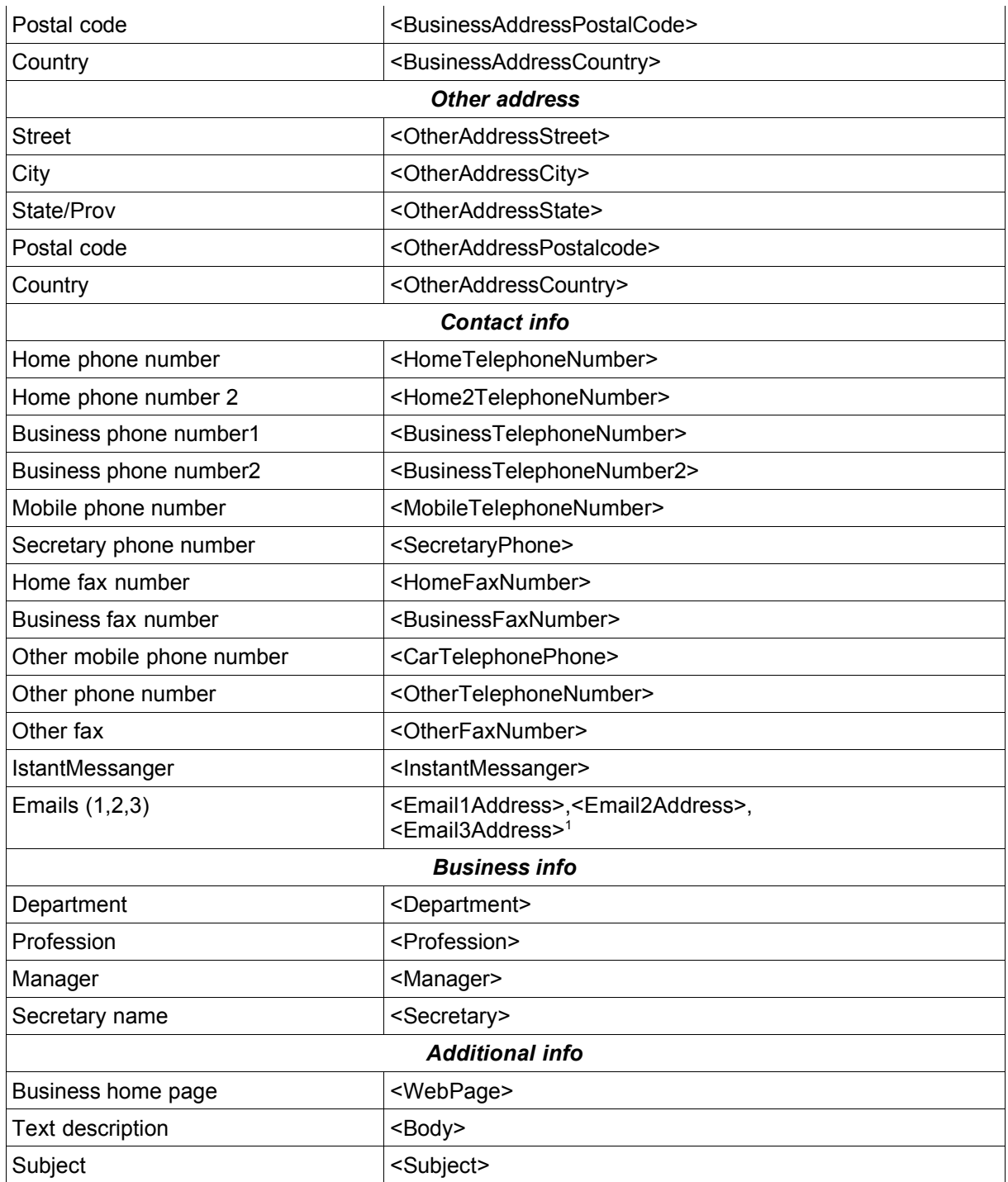

# **6.3. Calendar properties**

The following properties are associated to an Exchange calendar item and supported by the connector:

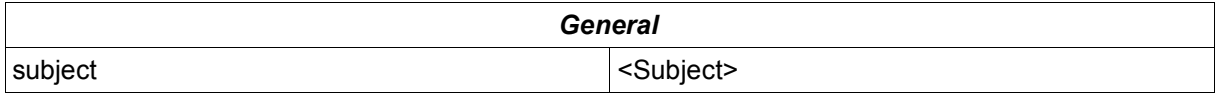

1 In the form "display name" <emailaddress> (e.g.: "John Brown" <john.brown@somewhere.com>)

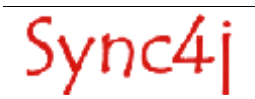

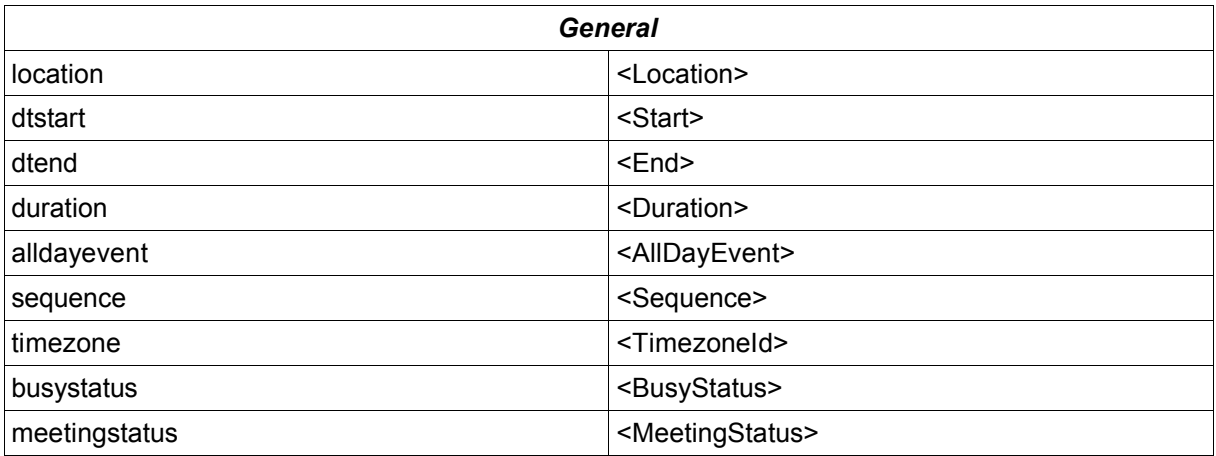

# **6.4. Task properties**

The following properties are associated to an Exchange task item and supported by the connector:

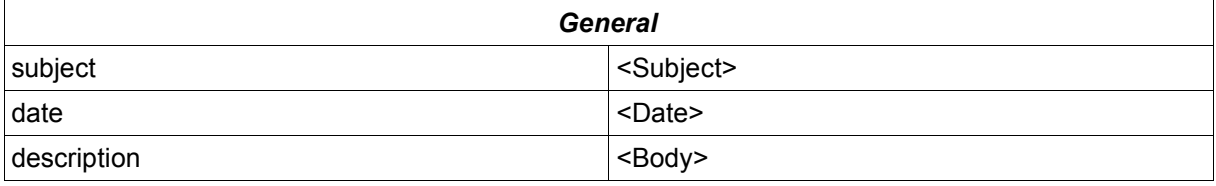

# **6.5. Note properties**

The following properties are associated to an Exchange note item and supported by the connector:

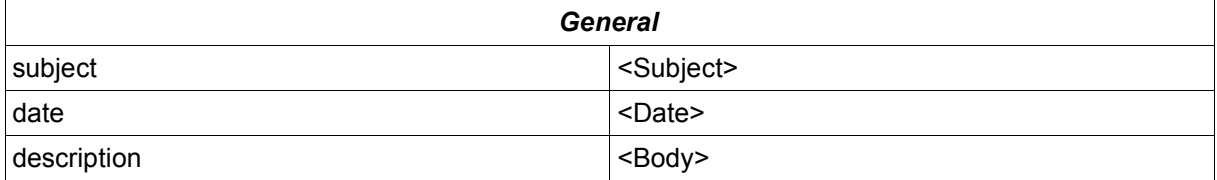